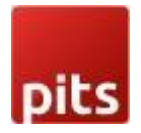

# Special Price Countdown

#### Product specification

Special Price countdown extension is a Magento 2 extension developed by PIT solutions which enables admin users to inform customers about the special price end date via a countdown timer on product view page.

#### Features

- 1. Enables admin users to show a countdown timer until special price offer ends.
- 2. Option to Show/hide countdown timer for individual products on offer. Provide option to configure timer for Simple, Downloadable, Virtual, Configurable, Bundled and grouped products
- 3. Enable/ Disable the extension
- 4. Supports access control for admin users.

#### **Prerequisites**

Magento Community 2.3.x, 2.4.x

#### Installation

To install special price countdown module follow the steps below.

Step 1: Download Special price countdown module extension and unzip it.

Step 2: Access your web server directories and upload the content of the folder into app/code/Pits/SpecialPriceCountdown/ directory.

Step 3: Run the following commands to complete the installation.

- 1. Enable the module php bin/magento module:enable
- 2. Update of the database php bin/magento setup:upgrade
- 3. Generate and pre-compile classes php bin/magento setup:di:compile
- 4. Deploy static files php bin/magento setup:static-content:deploy

## Configuration

From the admin backend, go to Stores > PITS Configuration > Special Price Countdown Configuration

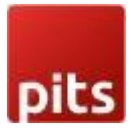

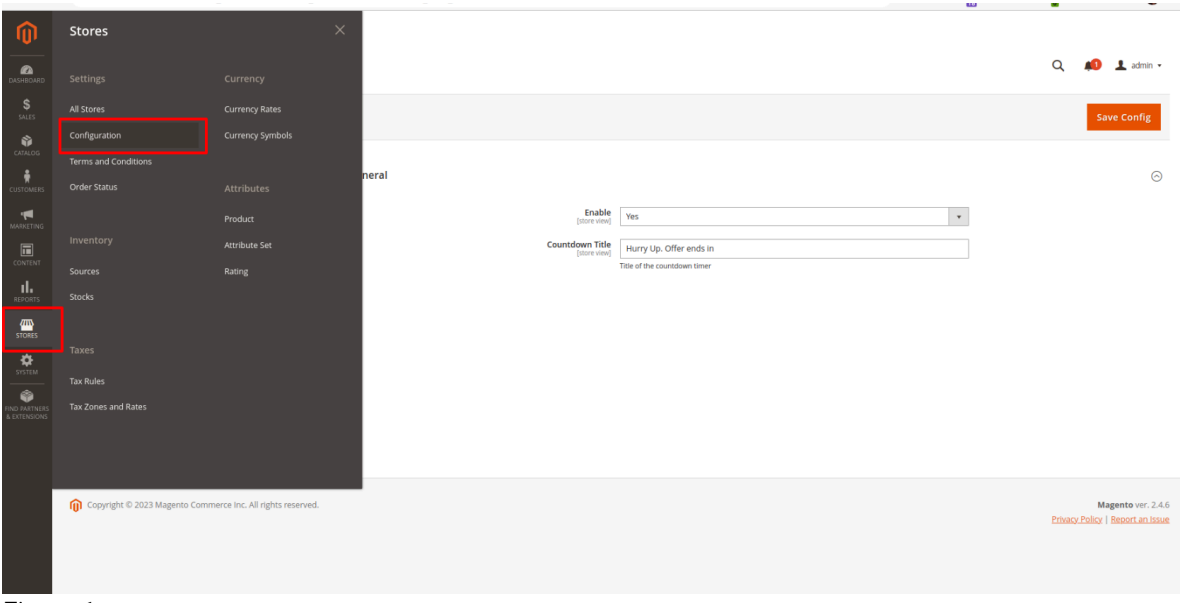

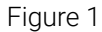

# Configure Special price countdown timer

#### General Configuration

1. Enable - Select Yes to Enable the module

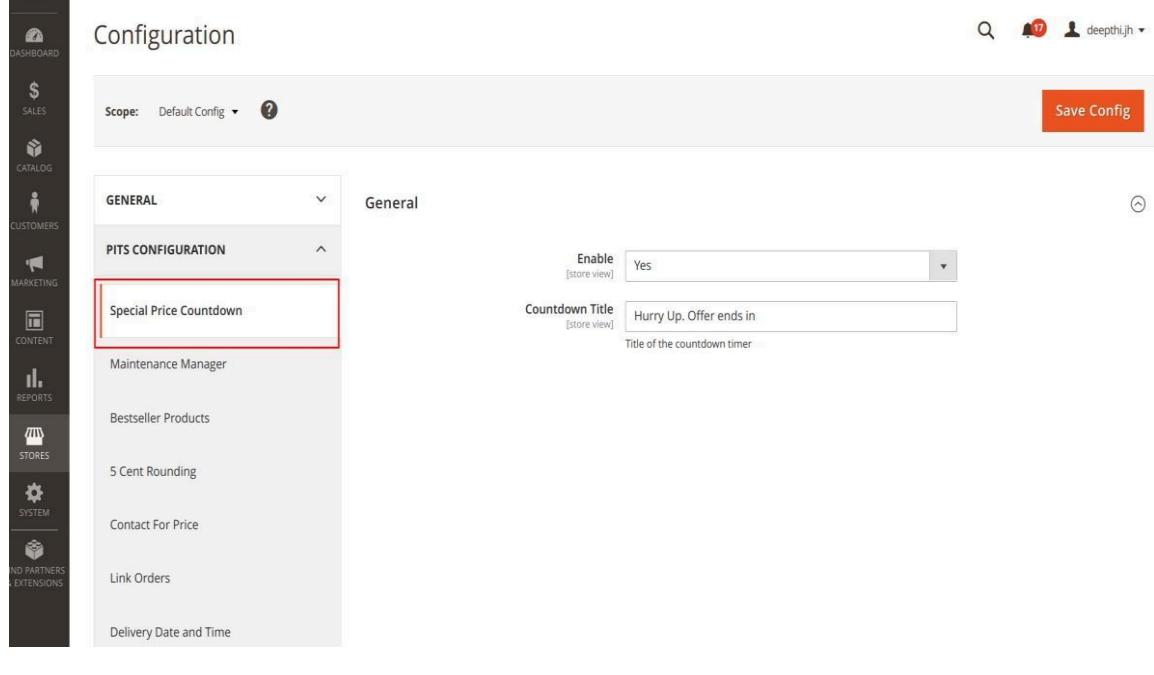

Figure 2

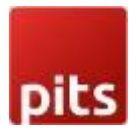

- 2. Countdown Title Enter title to be displayed in product view page
- 3. Click Save Config and clear the cache.

#### Product Configuration

- 1. Configure Advanced pricing
	- Open the product in edit mode.
	- Under Price, click Advanced Pricing.
	- Enter the special price to offer a discounted price during a specified time period

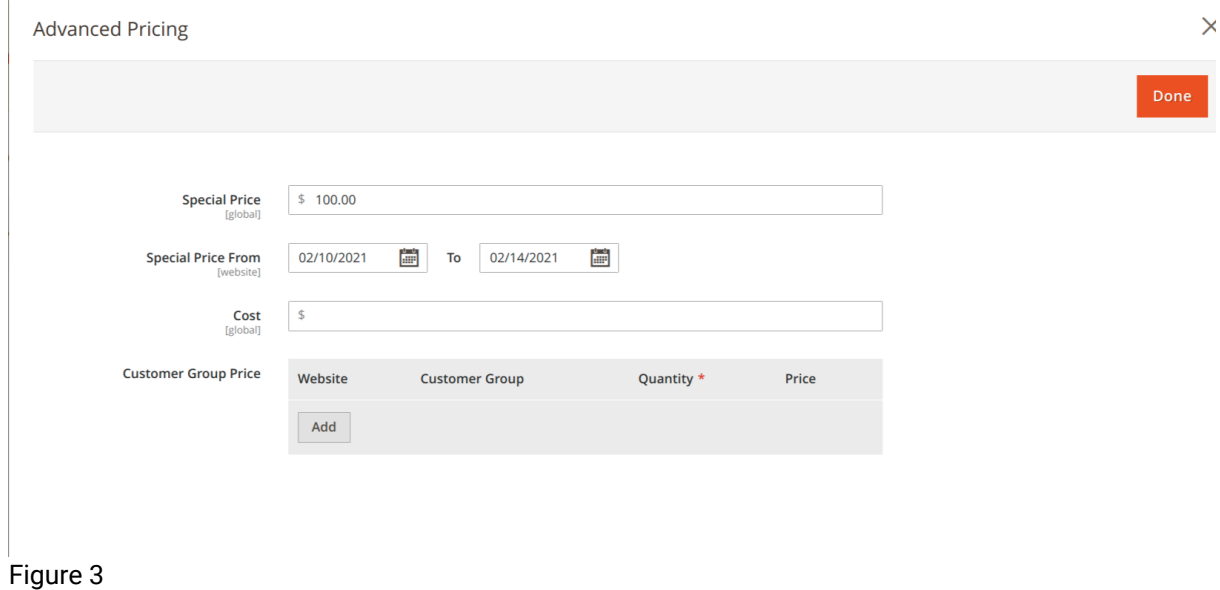

2. Activate Countdown timer

In order to display special price timer on product view page set Display Special Price Countdown Timer field to Yes

Note: For Configurable and grouped product you need to activate countdown timer for both parent and child products and timer will be based on child product price.

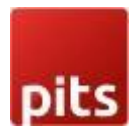

Special price timer will be displayed to bundle product based on special price end date provided in parent product.

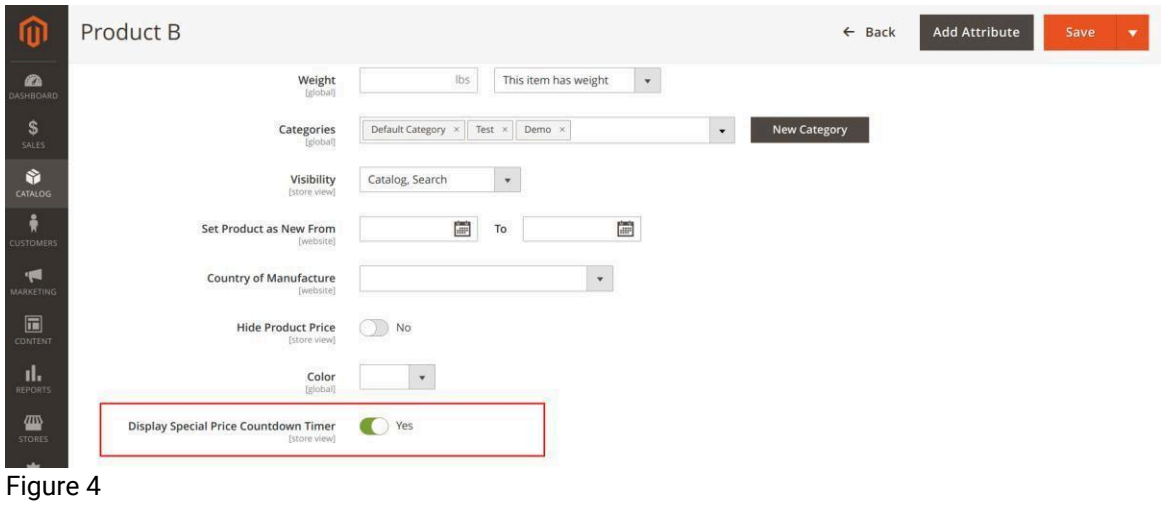

The timer will be displayed in the frontend as below.

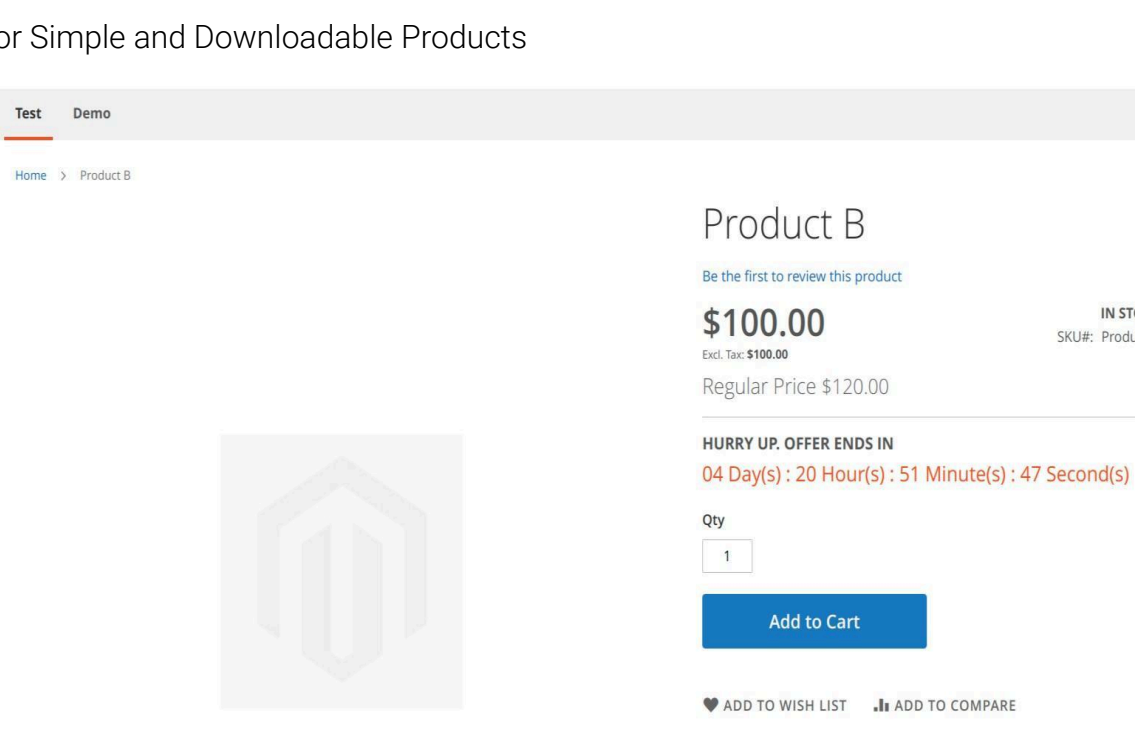

**IN STOCK** 

SKU#: Product B

● For Simple and Downloadable Products

Figure 5

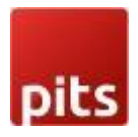

● For Configurable Products

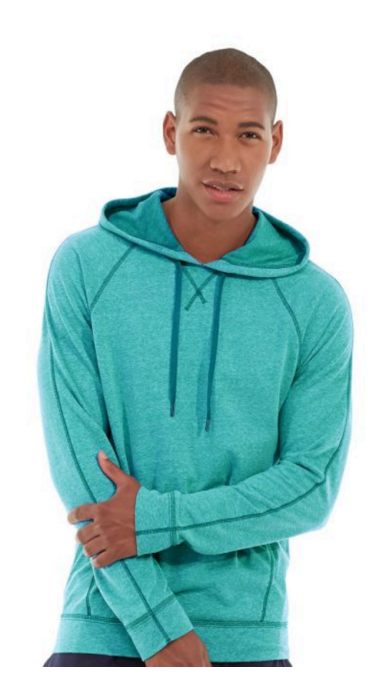

Figure 6

● For Bundle Products

Home > Gear > Fitness Equipment > Sprite Yoga Companion Kit

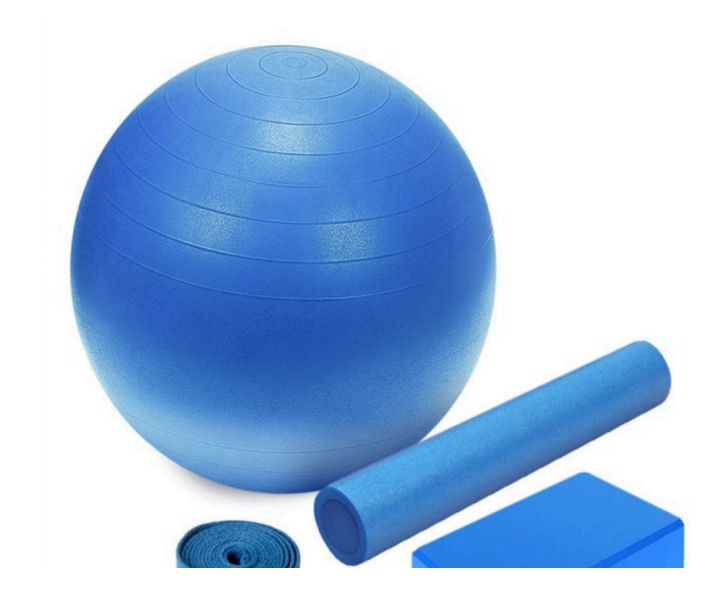

## Abominable Hoodie

**Add to Cart** 

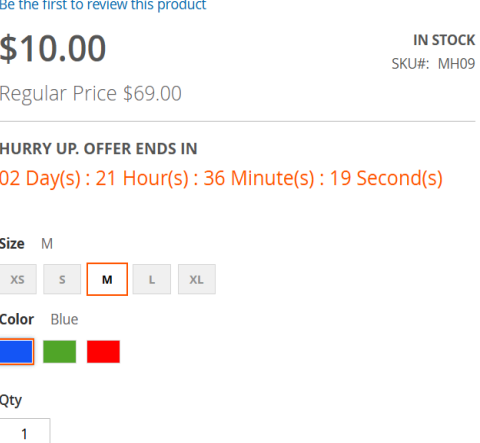

# Sprite Yoga Companion Kit

**IN STOCK** 

SKU#: 24-WG080

#### Be the first to review this product

From  $$6.10$ Regular Price \$61.00

To \$7.70

Regular Price \$77.00

HURRY UP. OFFER ENDS IN 01 Day(s): 21 Hour(s): 41 Minute(s): 32 Second(s)

**Customize and Add to Cart** 

ADD TO WISH LIST II ADD TO COMPARE

Figure 7

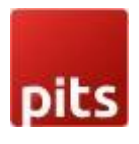

● For Grouped Products

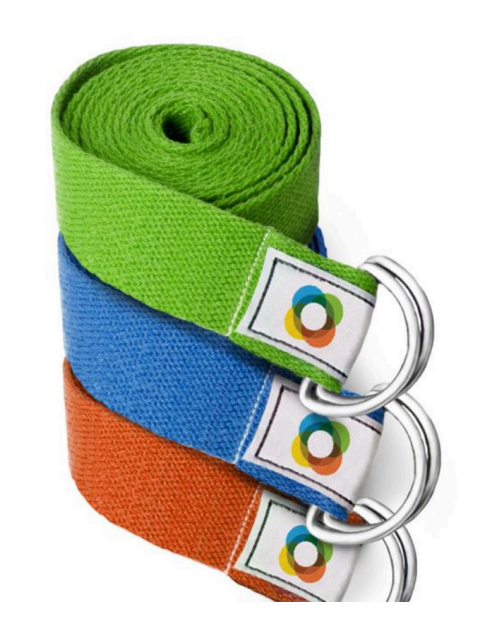

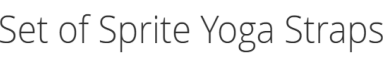

Be the first to review this product

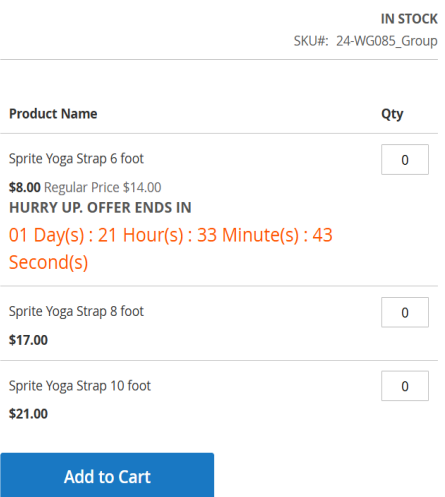

Figure 8

# Manage User Role

Step 1: Go to Admin > System > User Roles

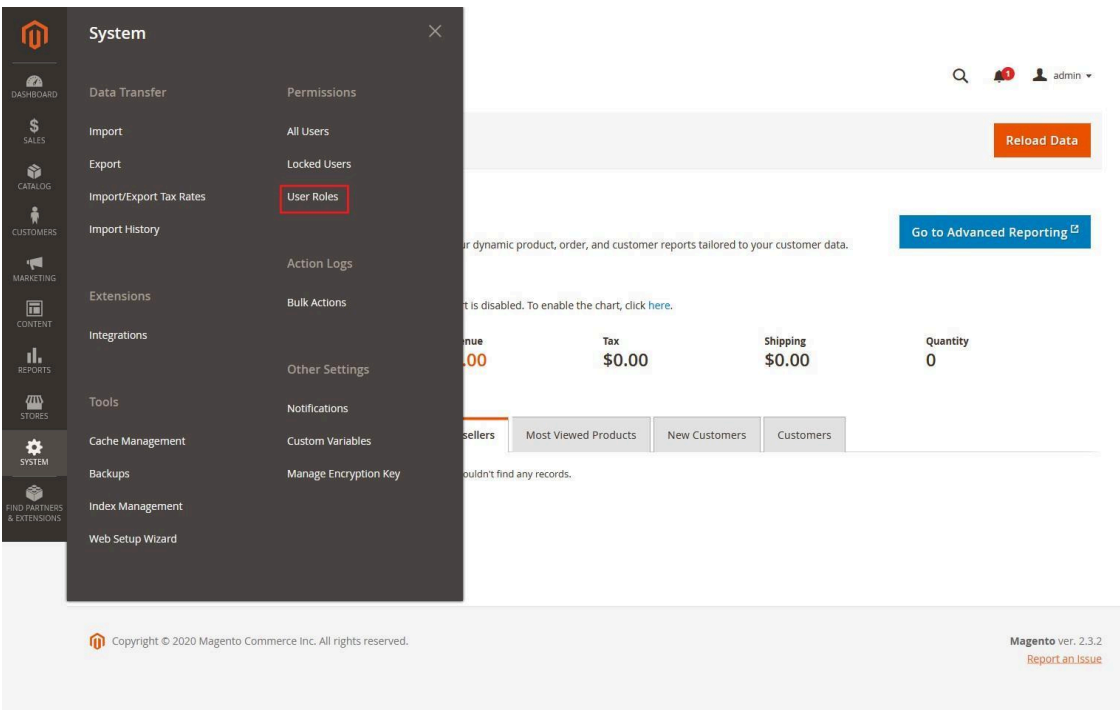

Figure 9

Step 2: Add a new role resource Fill in the role information section.

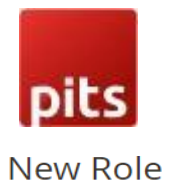

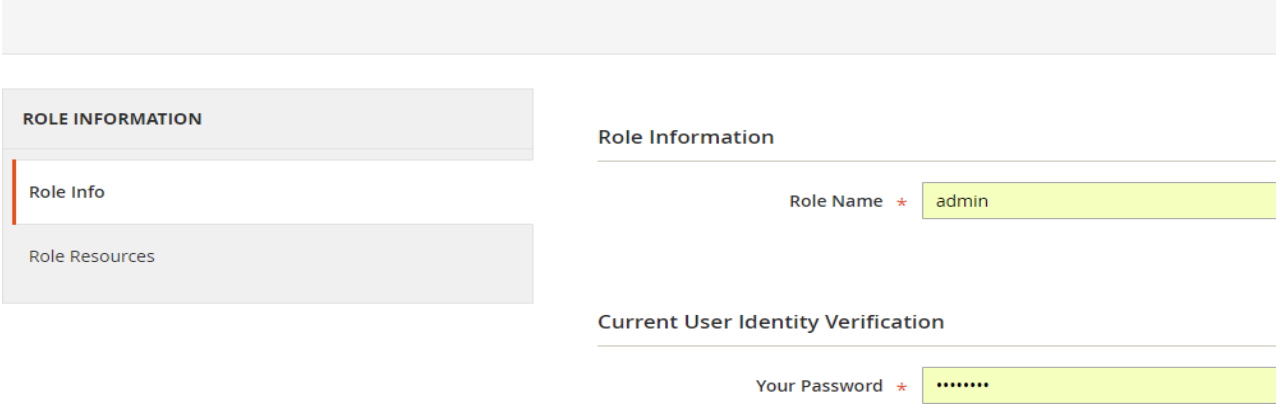

Figure 10

Select Special Price Countdown role at Role Resources section.

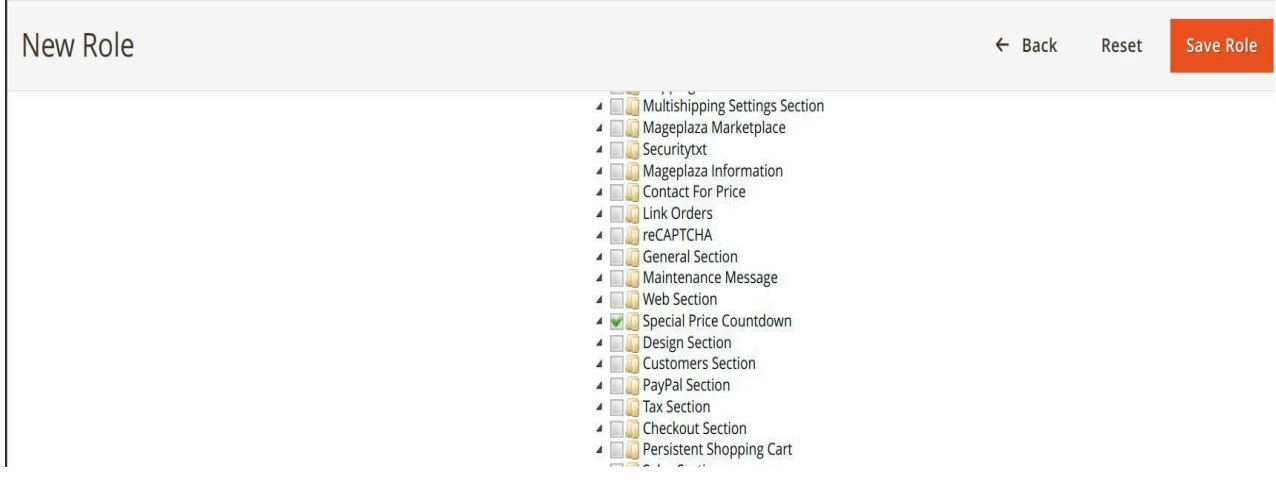

Figure 11

Step 3: Set role users for admin accounts, then click on Save Role to finish.

## Technical Requirements / Compatible with:

Magento Community 2.3.x, 2.4.x

#### Supported Languages

English, German, French and other language support available on request

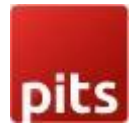

# Change Log / Release Notes

Version: 1.0.5: December 2,2024

● Compatible with Open Source (CE) 2.4.7 p3

Version: 1.0.4: May 10,2023

● Compatible with Open Source (CE) 2.4.6

Version: 1.0.3: December 9,2022

● Compatible with Open Source (CE) 2.4.5

Version: 1.0.2: June 20,2022

● Compatible with Open Source (CE) 2.4.4

Version:1.0.1: September 22, 2021

● Compatible with Open Source (CE) 2.4.3

Version: 1.0.0: August 31, 2021

- Compatible with Open Source (CE): 2.3.x, 2.4.2
- Stability: Stable Build
- Description: Initial release with all functionalities

## Support

If you have questions use our contact form in [webshopextension.com.](https://www.webshopextension.com/)